# **Кратки инструкции за експлоатация на преносим компютър**

## **Инструкции за безопасност**

- Изключвайте захранването и изваждайте батерията предварително, когато почиствате компютъра! Използвайте мека тъкан или гъба, леко напоена с разтвор с неабразивно съдържание, след което веднага подсушете.
- Поставяйте компютъра върху стабилна повърхност! При евентуално падане потърсете веднага техническа помощ!
- Не поставяйте предмети върху преносимия компютър! Пазете от влага и прах!
- Не използвайте модема по време на буря!
- • Не докосвайте дисплея! Почиствайте го внимателно единствено със суха кърпа!
- • Не излагайте компютъра на силни магнитни и електрически полета, твърде високи (над 50 градуса по Целзий) или ниски (под 0 градуса по Целзий) температури, директна слънчева светлина!
- Не закривайте изходите за вентилация!
- За безпроблемно транспортиране при възникнали повреди използвайте оригиналната опаковка с допълнителните уплътнения! Предварително извадете дисковете/дискетите от съответните устройства!
- При пътувания със самолет се консултирайте предварително с вашата авиокомпания относно режима на транспортиране и използване по време на полети на преносимия компютър!

#### **Преглед на компонентите**

### Панел с LCD-дисплей.

Панел с клавиатура и тачпад – обикновено върху него се намират вградените високоговорители, бутонът за вкл./ изкл., бутони за бърз достъп до някои функции; върху задната част на панела са разположени отсек за батерията, за Name Card, отделението за процесор и памет, изходите за вентилация.

По протежение на страничните, вертикални стени на преносимия компютър обикновено са разположени: отделението за харддиска, различни видове портове / IEEE 1394, USB, LAN, TV Out, инфрачервен, паралелен, за модем, за монитор/, слот за PC-карта и Flash-карта, вход за аудио и микрофон, оптично устройство, индикатори за статус, контролни бутони за CD-плейъра, плъзгач за заключване.

## **Инсталиране на батерията**

Включената в комплекта батерия за преносим компютър се поставя в определения за нея отвор върху задната част на корпуса и леко се натиска, за да се закрепи неподвижно.

#### **Свързване на адаптера за захранване**

Свържете захранващия кабел към токоизправителя, след което го включете в мрежата. Свържете адаптера с преносимия компютър.

## **Отваряне на LCD-дисплея**

Придвижете с палец плъзгача за заключване /разположен централно върху предната вертикална стена на корпуса/ и внимателно настройте LCD-дисплея под удобен за Вас ъгъл.

#### **Включване на захранването**

Натиснете прекъсвача под LCD-дисплея. При необходимост за регулиране на яркостта се използва комбинация от клавиши FN+F5 или FN+F6/F5 (възможни са и други комбинации от клавиши в зависимост от производителя).

## **Използване на посочващо устройство - вграден тачпад /сензорен панел/**

Докоснете леко тачпада и придвижете пръст по него за да преместите курсора.Левият и десният бутон имат същите функции и начин за използване, както тези на стандартната мишка. Можете да изберете фиксиран предварително на екрана обект и чрез леко, рязко кликване върху тачпада / за двойното кликване се процедира по аналогичен начин/. Придвижване на избрания обект по екрана чрез тачпада – фиксирайте обекта и докато задържате левия бутон, придвижете пръст върху тачпада по желаното направление. Централните бутони на тачпада /горен и долен/ се използват за придвижване в двете посоки /нагоре и надолу/ - функция, аналогична на скрола /scroll/ на станадартната мишка- активира се чрез натискане и задържане на съответния бутон.

#### **За контакти и въпроси**

 Свържете се със сервиза на фирма **MOST COMPUTERS**, за да зададете вашите въпроси и за да Ви помогнем при евентуални проблеми: телефон **(02) 91-823** и факс (**02) 8730-037** Посетете и фирмения уеб сайт на адрес: **www.mostbg.com**

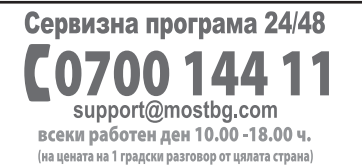

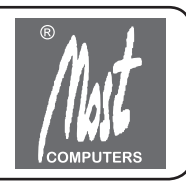